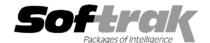

# Adagio® OrderEntry 6.8B (2003.10.28) Release Notes

The most up-to-date compatibility information is on the **Product Compatibility Info** link at www.softrak.com.

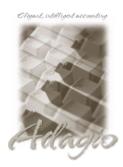

#### Adagio

Crystal Reports® 8.5 for Adagio GridView 6.8A, 8.0A Inventory 6.8A, 6.8B Lanpak 6.8A Ledger 6.5A, 6.6A, 6.8A, 6.8B OLEDB 6.8A Receivables 6.5A, 6.8A SalesAnalysis 6.8B

## Other Softrak

Quik Reports (DOS) 6.5A Quik Reports (Win) 6.2A, 6.2B Sales Analysis (DOS) 6.5A

### ACCPAC® Plus™

Accounts Receivable 6.1A, 6.5A, 7.0A General Ledger 6.1A, 6.5A, 7.0A Inventory Control 6.1B, 6.5A OrderEntry 6.1B, 6.5A Purchase Orders 6.1C Sales Analysis 6.1A

#### Other

IMS SerialTracker 8.0
Purple IR 1.1
UniDevCo Inventory Receipts 6.5A
Many products compatible with
ACCPAC Plus Order Entry 6.1B, 6.5A
MS Windows 98, NT, 2000, XP

## Enhancements and revision in Adagio OrderEntry 6.8B (2003.10.28)

- ◆ If you closed Adagio OrderEntry and the program did not immediately close so you closed it again, an error message was displayed in some cases.
- When using the Find feature to go to a known document without also entering the customer number, performance was very slow on very large databases in some cases.
- With the addition of the ability to multi-select lines on a document for deletion in 6.8B, there was a problem if you multi-selected lines and clicked the OK button to post the document. On the next document, the detail screen appeared to freeze and you could not enter new lines. The Invoice button was not displayed in this case.
- ◆ If after printing a document, you stayed at the dialog displaying the message 'Everything printed OK?" and did not respond, in some cases, other stations received the message 'Unable to create named pipe' when they attempted to print a document.
- ◆ Loading the specification to print a document has been speeded up in the case where you have multiple large specifications containing graphics.
- When printing a range of documents while other users are posting, the order files can become locked momentarily by another user and a message is displayed indicating this. After clicking the Retry button, the documents continue to print. In rare cases, the next document printed after this message would contain an incorrect header or detail.
- When using single segment item numbers, if you entered serial number lines in Adagio OrderEntry, there was an error if you ran Day End in ACCPAC Plus OE, although not if you ran Day End in Adagio. In addition, the item number on serial number lines was left justified instead of right justified on custom reports in Crystal Reports for Adagio or views in GridView.
- ◆ The Total Weight printed with 2 decimal places on all documents, even when formatted for zero decimals.
- ♦ The 'Ship via' field was incorrect in the Display Orders/Invoices/Credit Notes inquiry if the 'Ship Via' entered in the order was not in the drop-down list, or if you deleted the 'Ship Via' after posting the original document. This was a display issue only, so all existing documents now show the correct information in this field.
- ◆ Reports printed to file in Excel® format could not be opened in Excel in some cases.
- ◆ The Aged Orders report displayed the error "Data integrity error. Do a data integrity check" if orders in the current orders file existed for customers who had been deleted in Adagio Receivables.
- ♦ When using Adagio OrderEntry stand-alone (Adagio Inventory not used), the item number and item number segments where not forced to upper case in some cases.

## Enhancements and revisions in earlier versions of Adagio OrderEntry

• Refer to the Readme help file for details of enhancements and revisions in earlier versions.

## Installing

To install Adagio OrderEntry from the Adagio Product CD, you need the serial number and install code from the Product Label that came with the CD.

If you are installing an upgrade, you need the serial number and install code from the Upgrade Product Label that came with your upgrade CD. A previous version of Adagio OrderEntry should already be installed on your computer before installing the upgrade. If a previous version is not already installed, you can still install the upgrade. After entering the upgrade serial number and install code, you will also have to enter the serial number and install code from your previous version.

If you are installing a Program Temporary Fix (PTF), you do not need to enter a serial number or install code. However, a previous version of Adagio OrderEntry 6.8B must be installed before the PTF can be installed.

To install Adagio OrderEntry (or an upgrade), insert the CD in the drive. If the install program does not start automatically, run ADAGIO.EXE from the root of the CD. Once the install program is running, you can click the View button to open the Readme file for detailed instructions. If Adagio OrderEntry is installed on a network, you must also do a workstation install for each workstation running Adagio OrderEntry. Refer to "Installing on a network" in the Readme for instructions.

To install the Adagio OrderEntry PTF, run the PTF program and follow the instructions on the screen. After installing the PTF, a workstation install may be required at each station running Adagio OrderEntry. To determine if a workstation install is required, start Adagio OrderEntry at the workstation. The workstation install will be automatically started if required. Note: If you are updating multiple applications at the same time, it may be faster to run the all workstation install to update all applications at once on the station. Refer to "Installing on a Network" in the Readme for instructions.

Note: Adagio OrderEntry does not support multi-currency. Adagio OrderEntry is not compatible with ACCPAC Plus Inventory Control 7.0A. However, Adagio Inventory 6.8B will automatically convert an ACCPAC Plus Inventory Control 7.0A database to a compatible format.